Автор: Administrator 08.11.2015 19:11 - Обновлено 08.11.2015 19:14

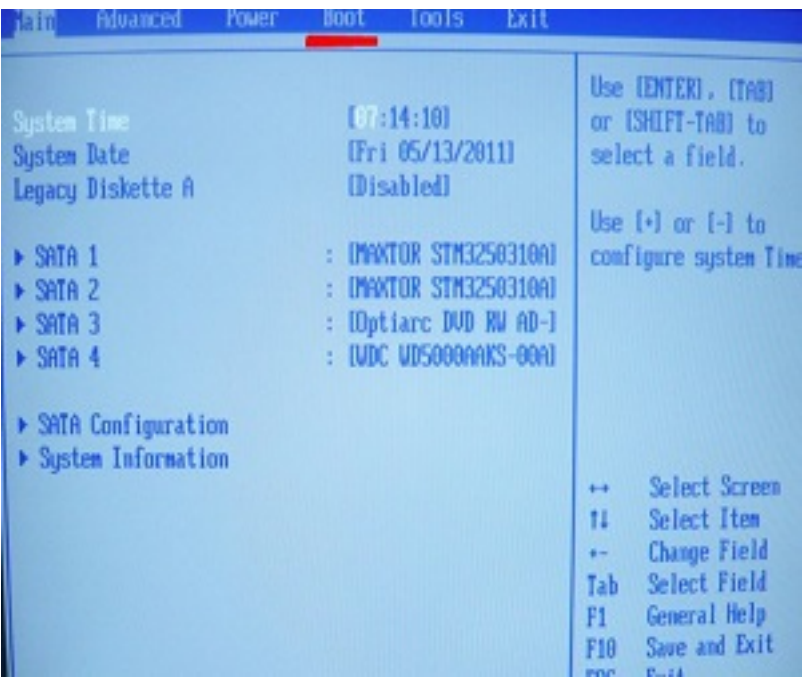

## **Рекомендации по инсталляции операционной системы Windows 7**

На практике очень часто встречаются случаи, когда необходимо провести установку Windows на ноутбуке. Здесь может возникуть одна весьма существенная проблема – отсутствие дисковода на компьютере. То есть, для инсталляции Windows 7 приходится создать так называемую загрузочную флеш-карту и инсталлировать операционную систему непосредственно с неё. Драйвера, которые находятся на диске, идущем в комплекте с самим ноутбуком, тоже приходится устанавливать с флешки.

Сделать из обычной флешки загрузочную можно, прибегнув к использованию софта UltraISO.

После прохождения всех процедур создания, флешкой можно пользоваться. На данном этапе необходимо зайти в BIOS на ноутбуке Asus и настроить установку и загрузку с флешки. Осуществляется этот процесс следующим образом.

Автор: Administrator 08.11.2015 19:11 - Обновлено 08.11.2015 19:14

## **Установка с флешки, ноутбук ASUS**

Для начала надо зайти в BIOS ноутбука Asus. За это могут отвечать две клавиши: либо F2, либо DEL. Необходимо нажимайте на одну из них, как только ноутбук включится. В этот момент флешка должна быть подключена к интерфейсу USB 3.0 лэптопа.

Когда BIOS открывается, необходимо последовательно совершить следующие шаги:

• Открыть раздел Boot, там нажать на пункт меню HardDrive BBS Priorities. Может оказаться так, что на BootOption #1 настроен хард-диск, на BootOption #2 загрузочная флеш-карта. Необходимо настроить флешку на BootOption #1. Для этого нужно навести курсор на пункт меню BootOption #1, нажать Enter и выбератьфлеш-накопитель. Хард-диск автоматом закрепится на второй позиции.

• Нажать сначала F10, а затем Yes для того, чтобы сохранить все изменения, которые были произведены в настройках. Далее необходимо перезагрузить ноутбук,после чего начнётся загрузка с флеш-карты (в случае, если при её создании не было допущено ошибок).

Скорее всего, в процессе инсталляции ОС начнёт происходить загрузка с USB-устройства сразу же, как только окончится перезагрузка. Чтобы избежать этого, необходимо вытащить флеш-карту из порта, когда начнётся перезагрузка. Когда же загрузка начнёт происходить с жёсткого диска, нужно вставить флешку обратно в разъём.

Во время инсталляции Windows 7 с флеш-накопителя USB 3.0 могут возникнуть некоторые трудности, с которыми следует заранее ознакомиться на теоретическом уровне.

Windows 7 совместим сUSB 3.0, но не имеет поддержки этой технологии.В случае же, если флешка с USB 3.0, то не лишено смысла присоединить её кUSB 2.0-порту – она заработает должным образом.

## **Как разобраться в системе биос на ноутбуке Asus - Ремонт ноутбуков**

Автор: Administrator 08.11.2015 19:11 - Обновлено 08.11.2015 19:14

Если же все имеющиеся под рукой аксессуары поддерживают только технологию USB 3.0, то необходимо будет пройти долгую процедуру интеграции драйверов.

Также, не исключена возможность найти в Интернете интегрированные USB 3.0-драйверы и воспользоваться ими.